## **Boletim Técnico**

# **TOTVS**

#### **Gestão de empresas na relação de aquisições**

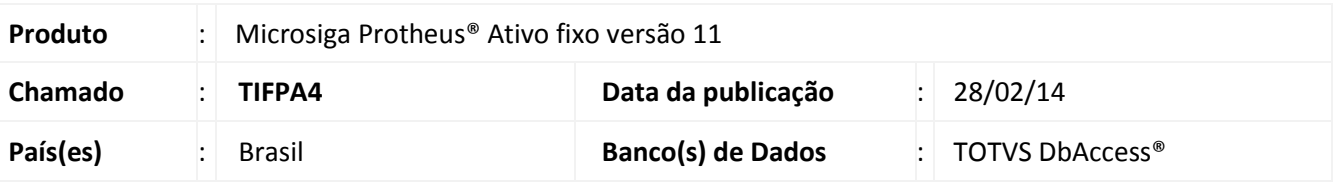

Implementado para o gestão de empresas no resumo por conta contábil, a funcionalidade que permite a seleção das filiais a serem consideradas para a geração do relatório de **Aquisições (ATFR110)**.

#### Importante

Algumas entidades podem possuir um mesmo código de identificação para diferentes filiais, sendo que não necessariamente a referência é para a mesma entidade. Um exemplo pode ocorrer com os centros de custos: Na filial A o centro de custo CC\_A está identificado pelo código 000001; na filial B este código pode identificar outro centro de custo e não necessariamente o CC\_A.

Esta melhoria está disponível apenas para a versão personalizável do relatório (TReport).

**Procedimento para Implementação**

O sistema é atualizado logo após a aplicação do pacote de atualizações (*Patch*) deste chamado.

#### **Procedimentos para Utilização**

- 1. No **Ativo fixo (SIGAATF)** acesse **Relatórios/Movimentos/Aquisições (ATFR110)**.
- 2. Em **Ações Relacionadas** clique em **Parâmetros**.
- 3. Informe os parâmetros seguindo a orientação do *help* de campo.
	- No parâmetro **Seleciona filiais**, informe **Sim** caso queira escolher as filiais que serão selecionados os bens; caso seja informado **Não**, somente os bens da filial corrente são considerados.

#### Importante

Os parâmetros abaixo, para controle de filiais, não são considerados no processo:

- 09 Considera filiais abaixo ?
- 10 Filial de ?

Este documento é de propriedade da TOTVS. Todos os direitos reservados. ©

## **Boletim Técnico**

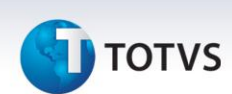

- $\bullet$  11 Filial até ?
- 4. Confira os parâmetros e confirme.
	- Caso opte pela seleção de filiais, é exibida uma lista com as filiais disponíveis: deve-se selecionar ao menos uma filial, caso contrário, o relatório é gerado somente para a filial corrente.
- 5. Após configurar o relatório, clique em **Imprimir.**

### **Informações Técnicas**

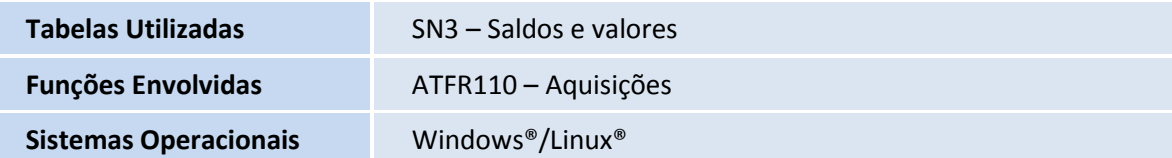